**Siemens PLM** Software Greater China Technical Tips & News Hot Line:800-810-1970

2019-12-13

### **Siemens PLM Software** 技術技巧及新聞

歡迎流覽 《Siemens PLM Software 技術技巧及新聞》,希望它能成為 Siemens PLM Software 技術支援團隊將 Siemens PLM Software 最新產品更新、技術技巧及新聞傳遞給用戶的一種途徑

### **Date: 2019/12/13**

### **Tecnomatix Tips**

# **1.** 在 **Process Simulate** 中如何禁用 **"Export To Web"** 命令 ?

### 問題**/**症狀:

從安全的角度, 用戶想禁用 "Export to WEB" 功能. 如何做到?

### 解決方法:

您需要編輯相應的幾個檔:

NewAssembler.xml 對於 Ps on eMS

NewAssemblerTC.xml 對於 PS on TC

RobotExpert.xml 對於 Robot Expert

- 1) 在 Visual Studio 文件
- 2) 刪除 下麵的 3 行:

<DotNetCommand Namespace="DnProcessSimulateCommands.ExportToWeb" ClassName="CUiExportToWebCmd"

UniqueId="ExportToWebCmd" />

3) 保存檔

再次打開 Process Simulate, 這個命令就消失了。

## **Teamcenter Tips**

## **2.** 在工作流 **handler** 或者樣式表中如何將表格屬性作為條件

#### 問題**:**

我們經常使用屬性來控制工作流 handler 或者樣式表。比如在工作流中,你可以在 EPMcheck-object-properties handler 中使用參數-property= gt4\_Tableprop 來明確該表格屬 性必須有一個值(行)。

同樣,你也可以使用表格屬性來控制樣式表條目的可見性。

比如當表格屬性有值時顯示某一頁,可以使用如下樣式表

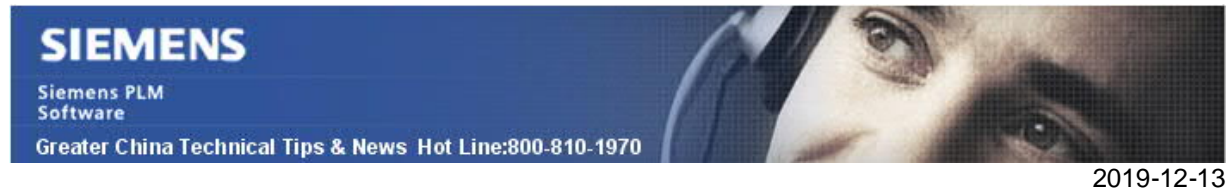

<page title="SomePageName" visibleWhen=" gt4\_Tableprop!=null" > xxxxx

</page>

問題:使用開箱即用的配置,使用該條件不會返回預期的結果

### 解決辦法:

為了解決問題,你需要將表格行業務物件的顯示名定義為第一個行屬性 參照如下示例

1. 在零元件版本上定義表格屬性

#### 名字為 gt4\_Tableprop

表格行業務物件為 GT4\_TableRow

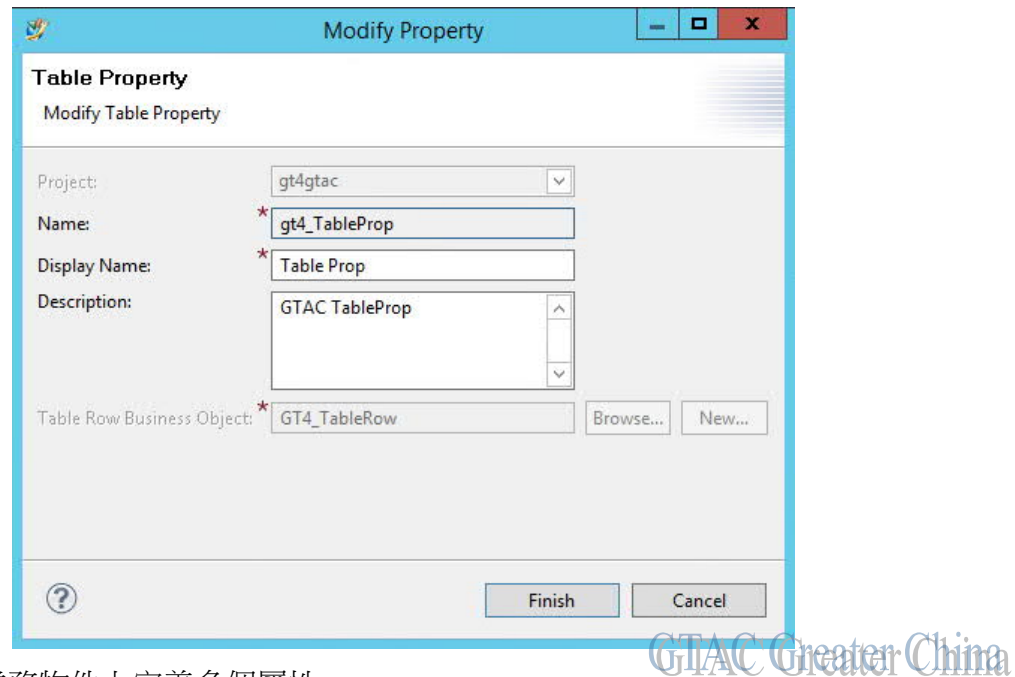

2. 在表格行業務物件上定義多個屬性

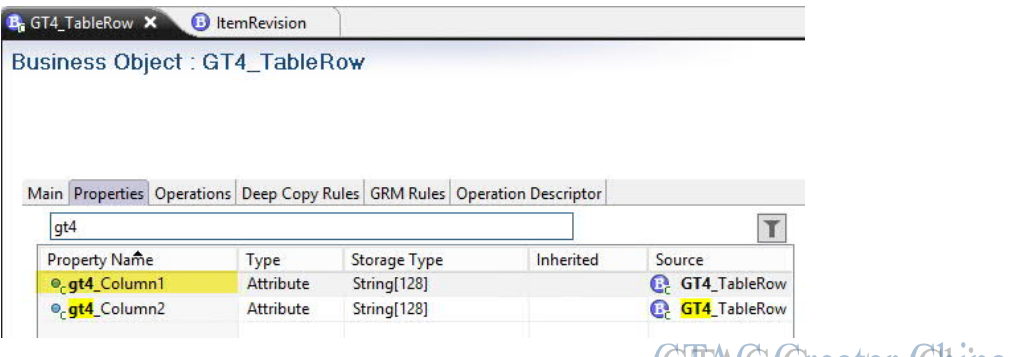

GillAC Greeter China

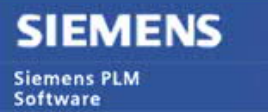

Greater China Technical Tips & News Hot Line:800-810-1970

2019-12-13

3. 修改表格行業務物件的顯示名

將表格行業務物件上定義的第一個屬性作為表格行的顯示名

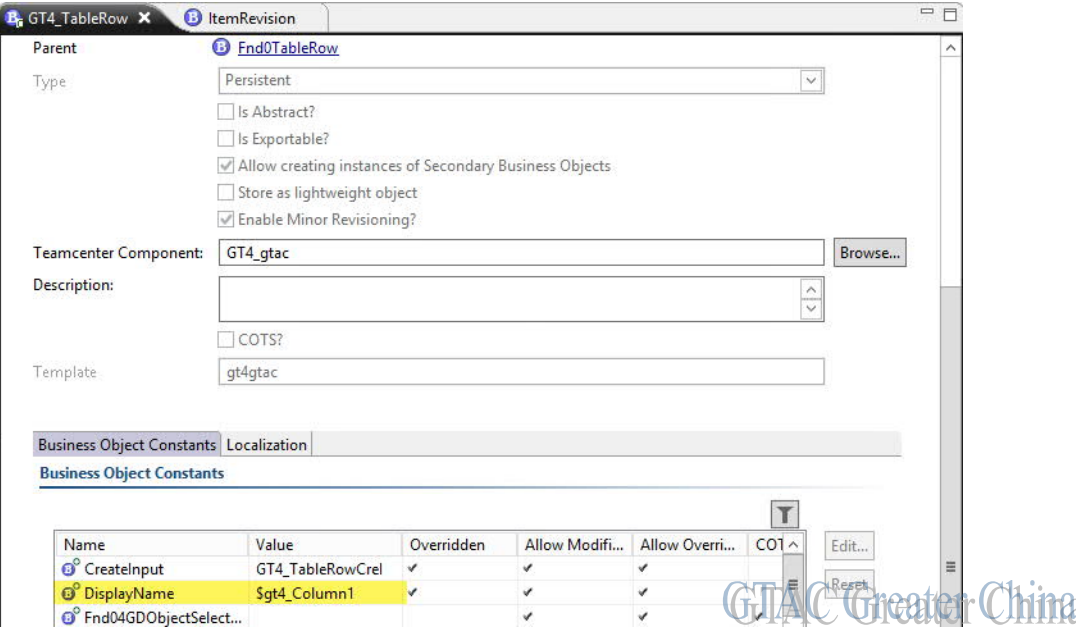

4. 部署後,使用該條件返回預期的結果

# **3. Excel** 即時集成(交互)**,** 匯出後出現白色方框

問題:

用戶執行下面的操作:

工具→匯出→對象到 Excel→與 Excel 即時集成(交互)。

使用 Excel 範本: REQ\_default\_excel\_template。

MSExcel 打開後,出現白色方框區域。

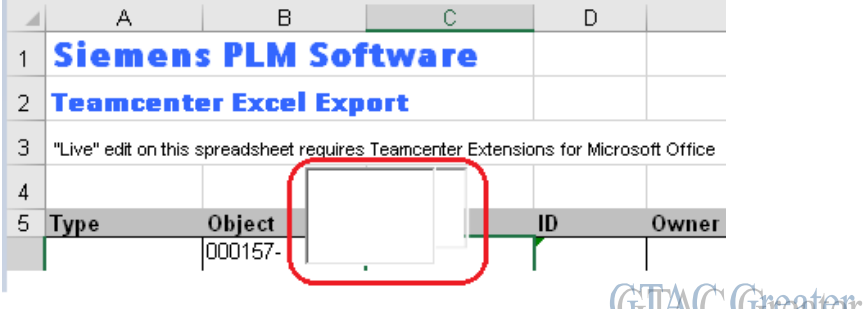

TEM 中, "Teamcenter Extensions for Microsoft Office" 已經安裝.

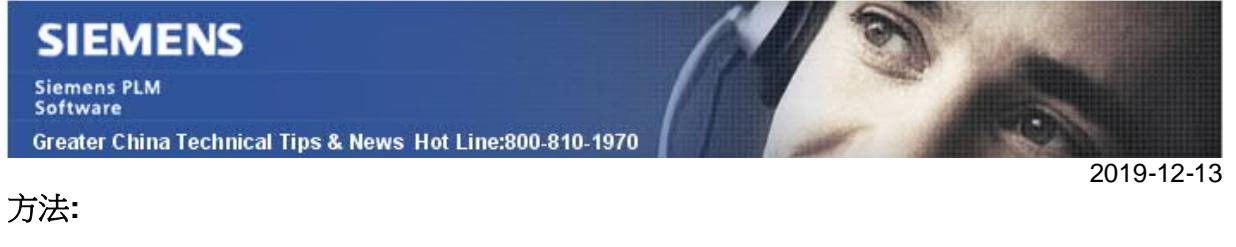

需要啟用 Teamcenter Extensions for MS Office 載入項.

打開一個空的 Excel, 檔→ 選項 →載入項 →管理: COM 載入項 →轉到…

勾選上所需的載入項, 例如: Teamcenter Extensions for MS Office 2016

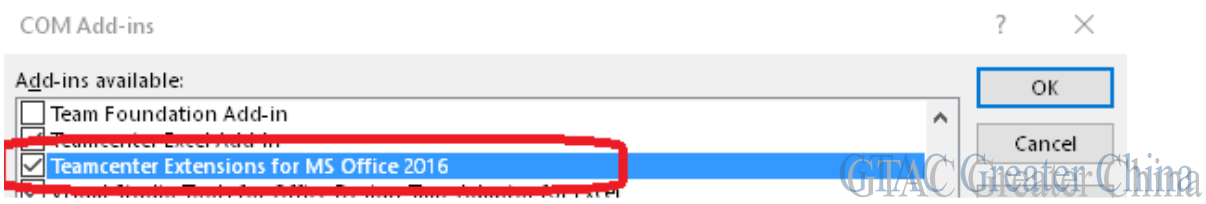

Greater China ME&S Service Team PRC Helpdesk (Mandarin): 800-810-1970/021-22086635 Taiwan Helpdesk (Mandarin): 00801-86-1970 HK Helpdesk (Cantonese): 852-2230-3322 Global Technical Access Center: http://www.siemens.com/gtac Siemens PLM Software Web Site: http://www.plm.automation.siemens.com Siemens PLM Software (China) Web Site: http://www.plm.automation.siemens.com/zh\_cn/

此e-mail newsletter 僅提供給享有產品支援與維護的Siemens PLM 軟體使用者。當您發現問題或 希望棄訂,請發送郵件至 helpdesk\_cn.plm@siemens.com聯繫,如棄訂,請在標題列中注明"棄 訂"